# **TEROCK** Technischer Support – Fragen und Antworten TSD-QA (2013/09)

- 1. F: Wenn ich unter Windows 8 (32 Bit /64 Bit) Musik mit dem Media Player abspiele und einen Kopfhörer in den vorderen Audioausgang einstecke, stoppt der Media Player und zeigt eine Fehlermeldung. Was kann ich machen?
	- A: Bitte starten Sie den Mmedia Pplayer nach dem Fehler erneut und starten Sie das Lied neu, um Sound vom vorderen Audioausgang zu erhalten.

#### 2. F: Mein eSATA-Gerät wird nicht von ASMedias SATA3-Controller auf den Z87-Plattformen erkannt. Wie löse ich das Problem?

A: Bitte deinstallieren Sie den SATA3-Treibere von ASMedia und installieren Sie dann ASMedias SATA3-Treiber in Version 1.4.1 oder neuer. Sie finden den Treiber unter dem folgenden Link. http://download.asrock.com/drivers/all/SATA/Asmedia\_SATA3(v1.4.1).zip

## 3. F: Ich kann den VGA-Treiber von der Support-CD für die integrierte Grafikeinheit der CPU E3-1265L v3 nicht installieren. Welchen VGA-Treiber sollte ich für die CPU E3-1265L v3 verwenden?

A: Because tDie integrierte GPU in der CPU E3-1265L v3 ist aus der GT1-Klasse, und damit eine andere als in den Haswell-CPUs.<sub>7</sub> pBitte laden Sie den VGA Treiber in Version v15.31.18.0.3272 über einen der folgenden Links herunter und installieren sie diesen.

Download für Windows 7 / Windows 8 - 32 Bit:

**http://download.asrock.com/drivers/Intel/VGA/VGA(v15.31.18.0.3272).zip**

Download für Windows 7 / Windows 8 - 64 Bit:

**http://download.asrock.com/drivers/special/VGA(v15.33.22.3621GT1\_64bit).zip**

#### 4. F: Wenn ich einen 4-Pin-Stromstecker an die Wi-SD-Box anschließe fährt mein System nicht mehr herunter. Was soll ich tun?

A: Die Wi-SD-Box funktioniert auch ohne den zusätzlichen could 4-Pin-Streomstecker ordnungsgemäß. Bitte entnehmen Sie den folgenden Schritten, wie Sie Ihre Wi-SD-Box installieren.

Installing the ASRock Wi-SD Box

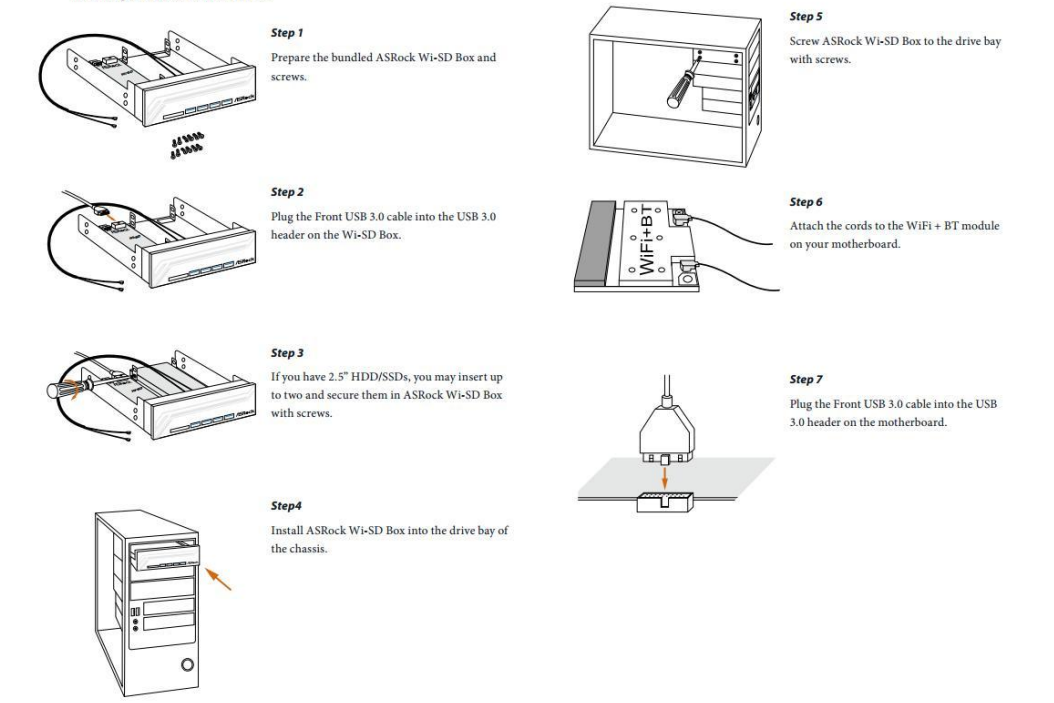

5. F: Mein SD-Kartenleser der Wi-SD-Box erkennt keine the SD-Karten. Wie kann ich den Kartenleser zum Arbeiten bringen? A: Bitte entnehmen Sie der folgenden Anleitung, wie Sie die Firmware Ihres SD-Kartenlesers updaten. http://www.asrock.com/support/note/Realtek\_CardReaderFirmware(v8).pdf

## 6. F: Nach der Installation aller Treiber für das Z87 OC Formula unter Windows 7 64bit auf einem GPT-Laufwerk kann das System nicht herunterfahren. Was soll ich machen?

A: Bitte laden Sie den abgesicherten Modus von Windows und deinstallieren Sie den USB-3.0-Treiber von Etron. Installieren Sie dann den neuesten USB-3.0-Treiber von Etron.

Download Etron-USB-3.0-Treiber für x64:

http://download.asrock.com/drivers/all/usb/EtronUSB3\_Win7-64(0.5.649.2).zip